# **Mettre à jour son offre de santé structurelle dans le ROR – Dans dossier collaboratif**

FICHE PRATIQUE Référentiel ROR

**Objectif :** Mettre à jour l'offre structurelle dans le Répertoire Opérationnel des Ressources en passant par le dossier collaboratif.

**A destination de :** Directeurs d'établissements / Responsable ROR

**Données structurelles :** nécessitent l'ouverture d'un dossier collaboratif pour modifier les données (données d'identification, offre de santé, …)

#### **1. Je me connecte au ROR**

Pour accéder au ROR rendez-vous à l'adresse : <https://ror.esante-occitanie.fr/ror/>

Pour rappel, votre identifiant et votre mot de passe se compose de votre **prénomnom**

# **2. J'accède au dossier collaboratif (DC) de l'établissement**

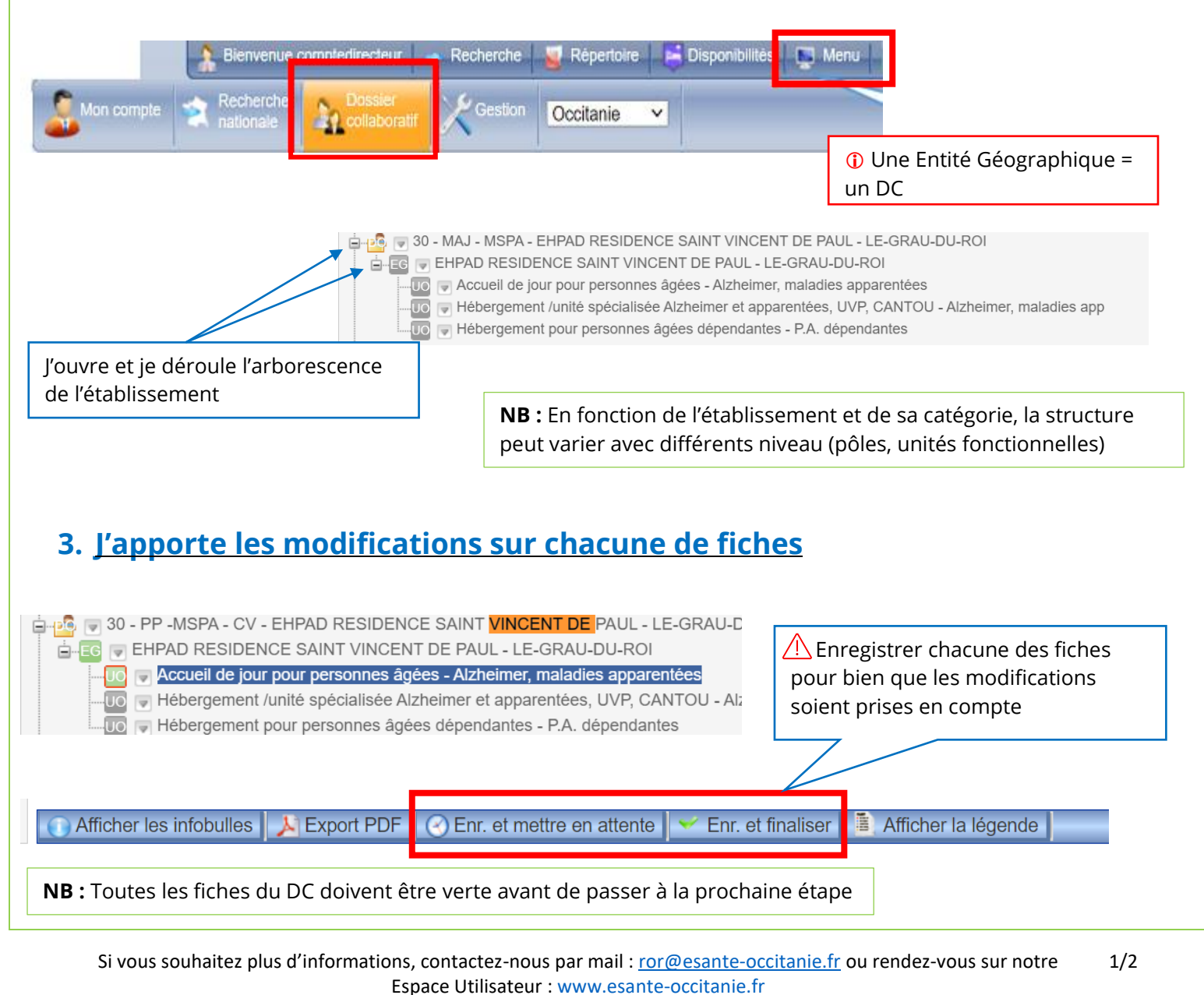

e<sub>·</sub>santé Occitanie

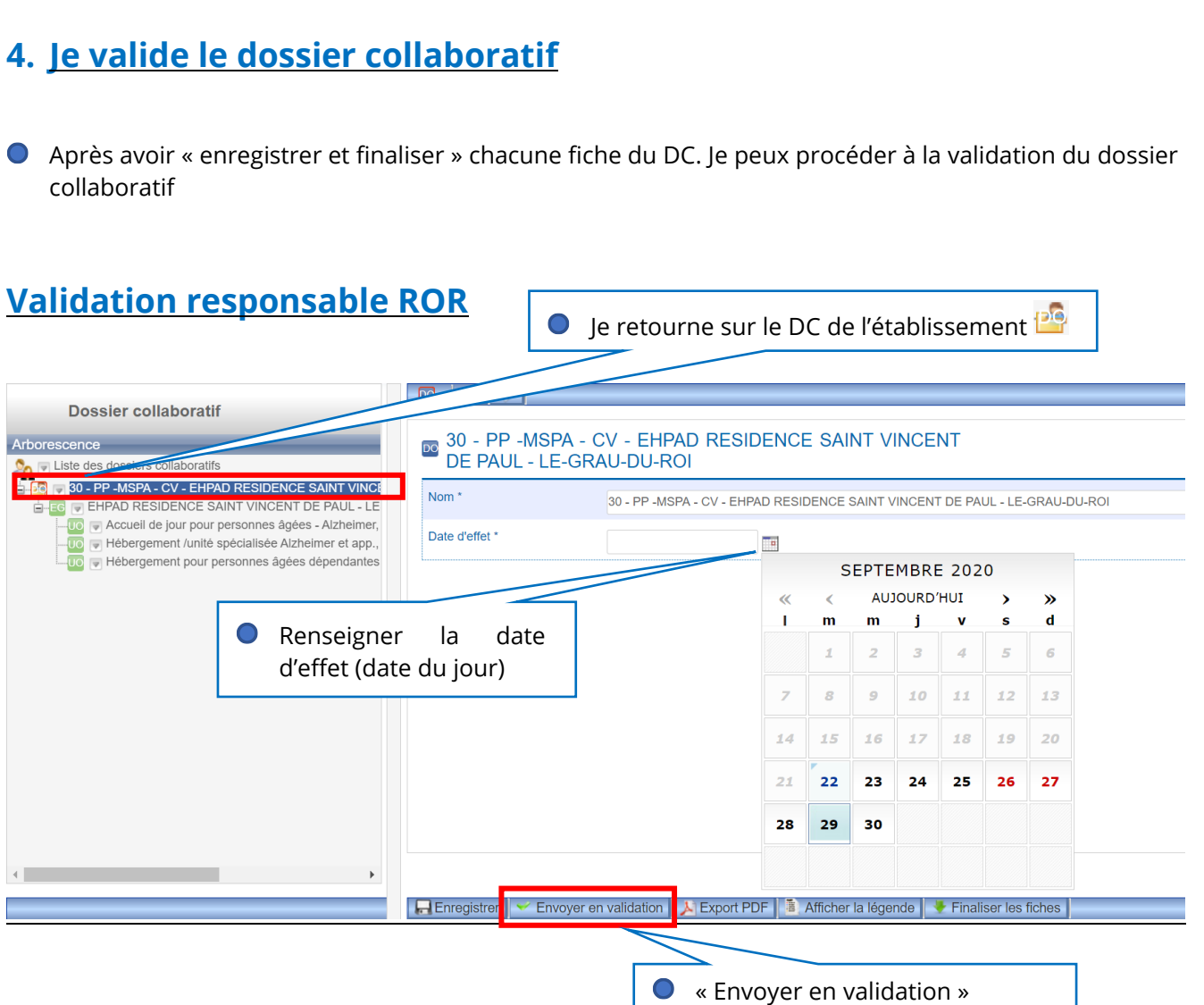

## **Validation direction**

De la même manière la direction peut approuver les modifications et valider à son tour le DC comme pour la validation référente en renseignant la « date d'effet ».

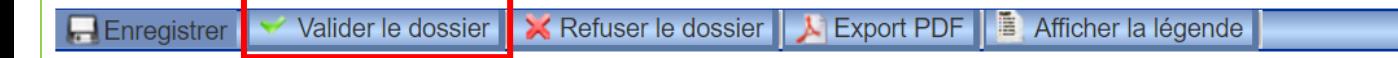

## • **Pour toute difficulté à vous connecter contacter l'assistance :**

[assistance@esante-occitanie.fr](mailto:assistance@esante-occitanie.fr) [http://assistance.esante-occitanie.fr](http://assistance.esante-occitanie.fr/)

Si vous souhaitez plus d'informations, contactez-nous par mail : [ror@esante-occitanie.fr](mailto:ror@esante-occitanie.fr) ou rendez-vous sur notre Espace Utilisateur [: www.esante-occitanie.fr](http://www.esante-occitanie.fr/) 2/2

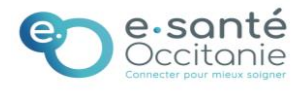